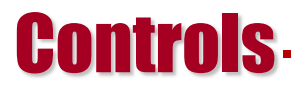

# **How to use the Timing System as a Client**

April 6, 2012 Controls Software

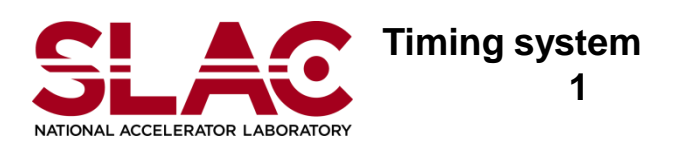

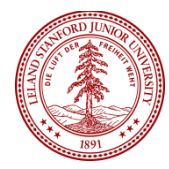

#### **Controls Contents**

- EVR Low Level Screens
- How to make triggers with the Low Level Screens
- What is the relationship between Low Level Screen and High Level Screen
- How to set up the EVR in your application
- Form factor & OS dependency on the EVR : go to first place with photo
- What is BSA
- How does BSA work
- How to Setup BSA

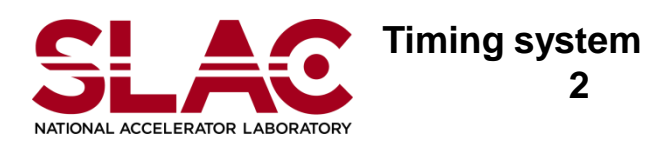

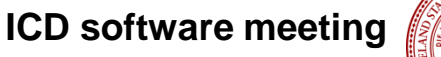

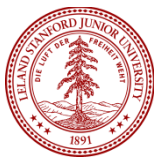

### **Controls** Complicated…

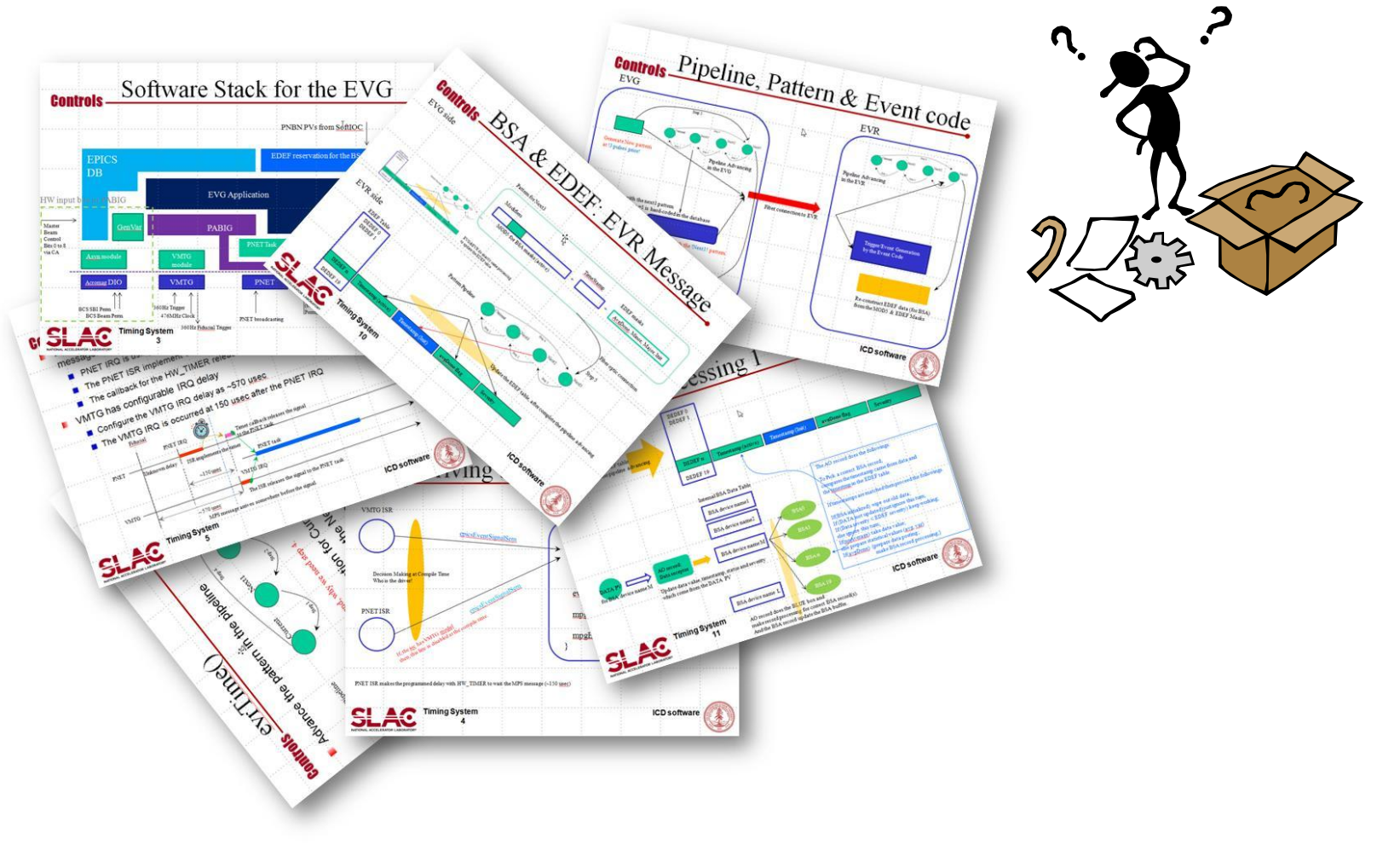

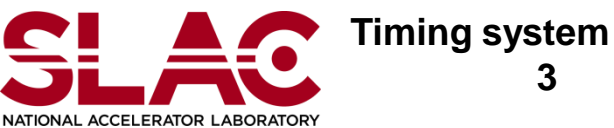

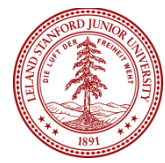

#### **Controls** EVR Diag. Screen

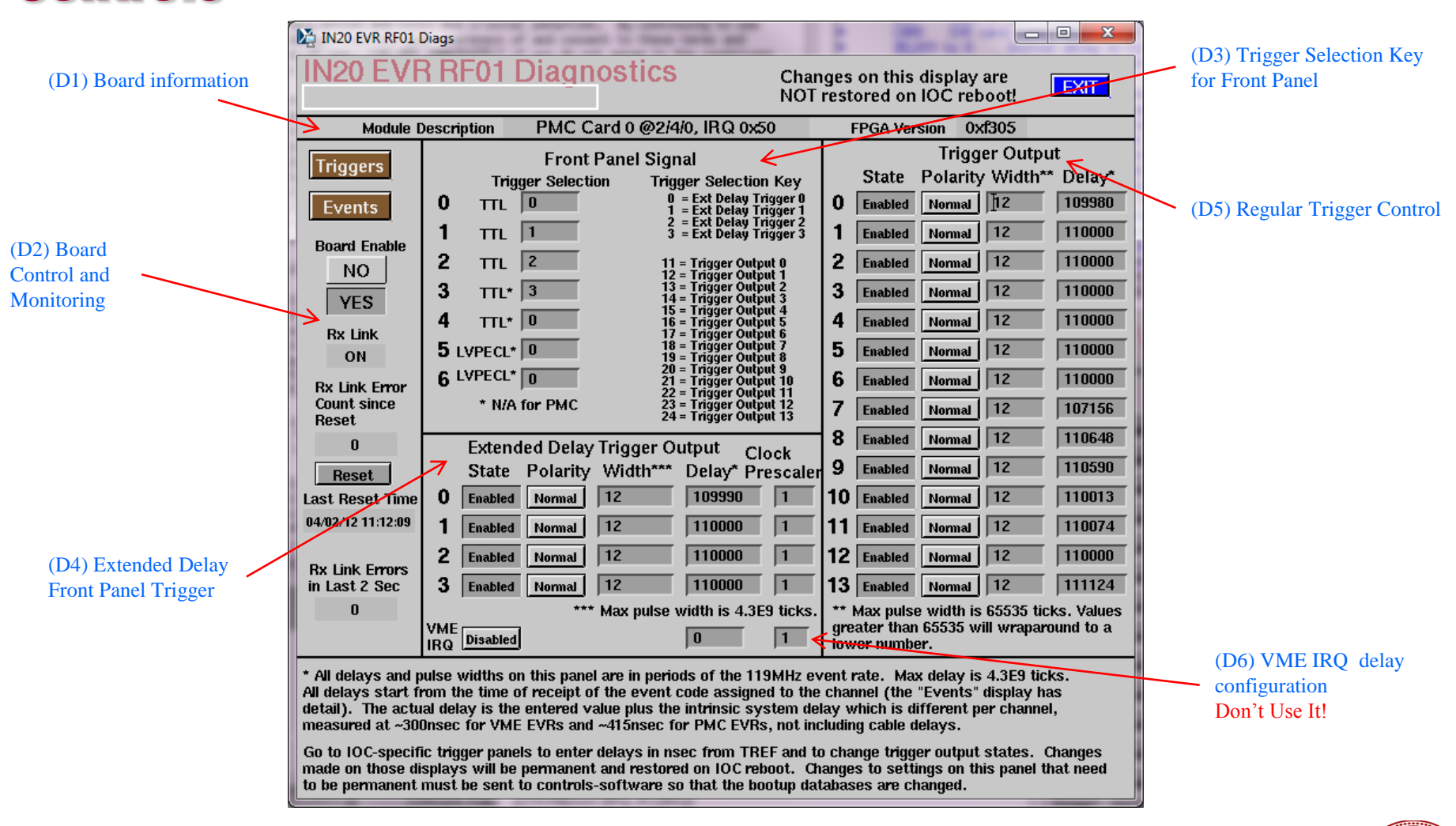

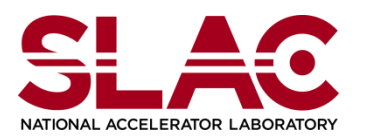

**Timing system 4**

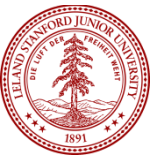

#### **Controls** Cont'd: EVR Diags

- EVR Board
	- Board Type/Instance/IRQLevel/FPGA version (see D1)
	- Board Enable/Disable (see D2)
	- RX link Status (D2)
	- Error Counter and Reset (D2)
- **Extended Trigger/Front Panel Trigger (D3/D4)**
- Rear Panel Trigger (D5)
- VME delayed IRQ (Not Use) (D6)

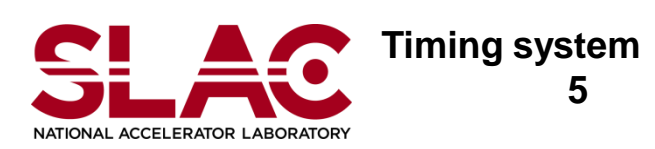

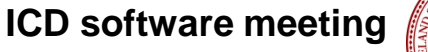

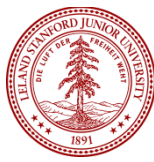

### **Controls** Ext. Delay Trigger?/Front Panel Trigger?

- Front Panel Trigger
	- **Physically located on the front panel (D4)** 
		- **VME: 4 Channels**
		- **PMC: 3 Channels**
	- Select the Real Trigger Channel and route to Front Panel
		- Configure with the trigger selection key from 11 to 24 (please, see the trigger selection key list in the D3 session)
		- Uses same delay and width as the rear trigger which is selected by the trigger selection key
	- Extended Delay Trigger
		- **Physically using same output channel with the front panel trigger**
		- Shares same event code with the rear transition
		- Configure with the trigger selection key from 0 to 3 (please, see the trigger selection key list in the session D3)

**Timing system 6**  $\blacksquare$  Has its own delay, width and prescaler

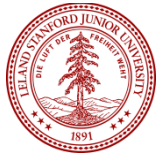

### Extended Delay and Prescaler

**Max Width: 64k (16 bits)** 

**Controls** 

- Max Delay: 4.3E+9 (32 bits)
- Need more longer delay? Then the Extendeded Delay
	- **Extended Delay = Delay x Prescaler (32 bits)**
	- Thus, we have 64 bits wide delay counter for the extended delay
- **PMC EVR has only 2 prescalers for the first 2 channels**
- Thus, the third channel on the front panel
	- is NOT available as the Extended Trigger
	- is available as the Front Panel Trigger

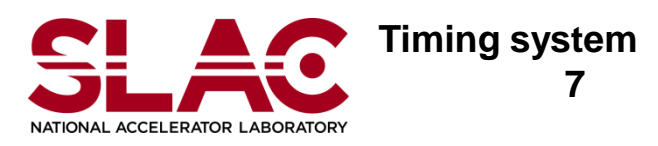

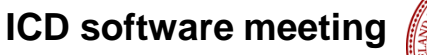

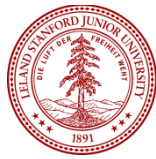

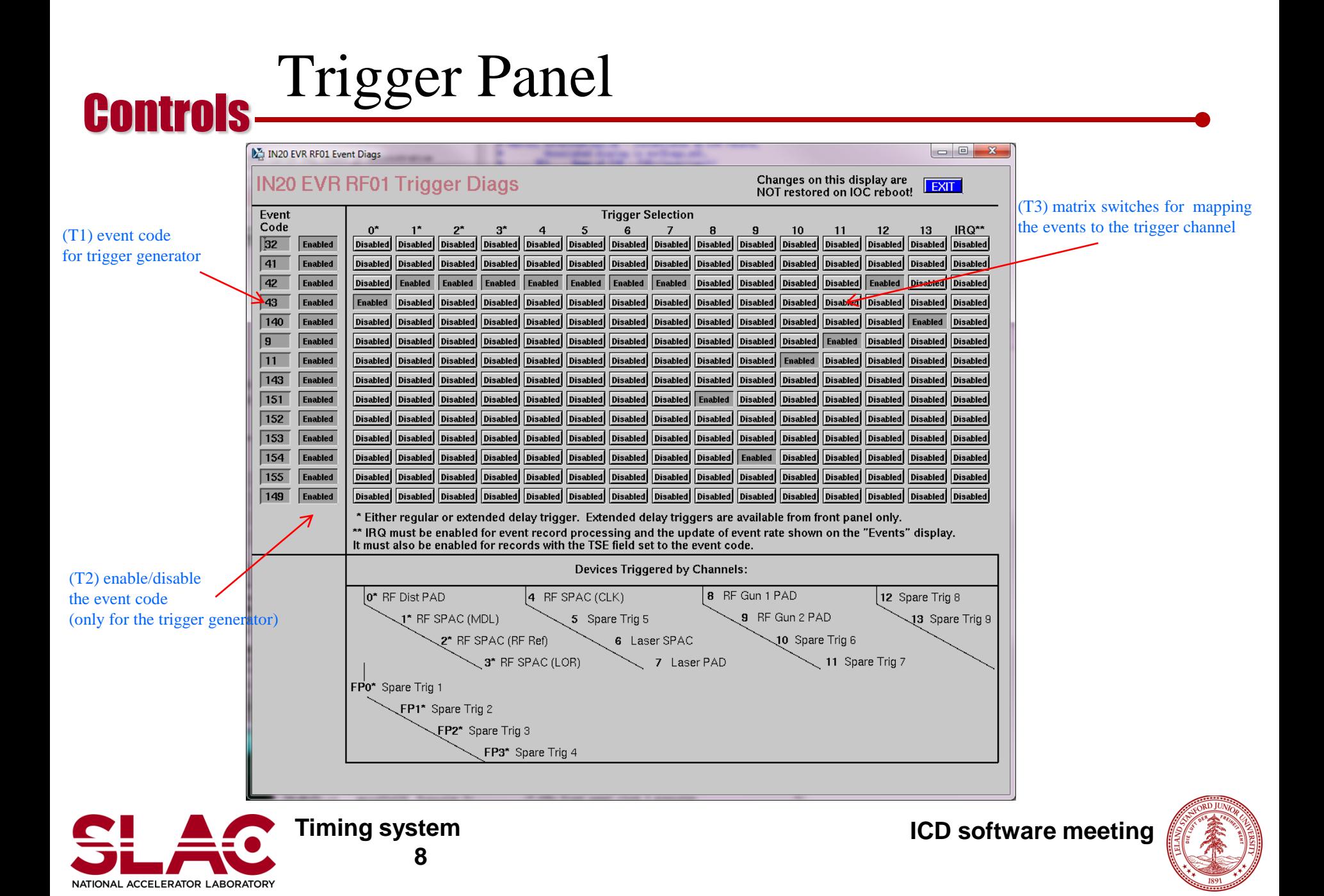

### How to control the trigger

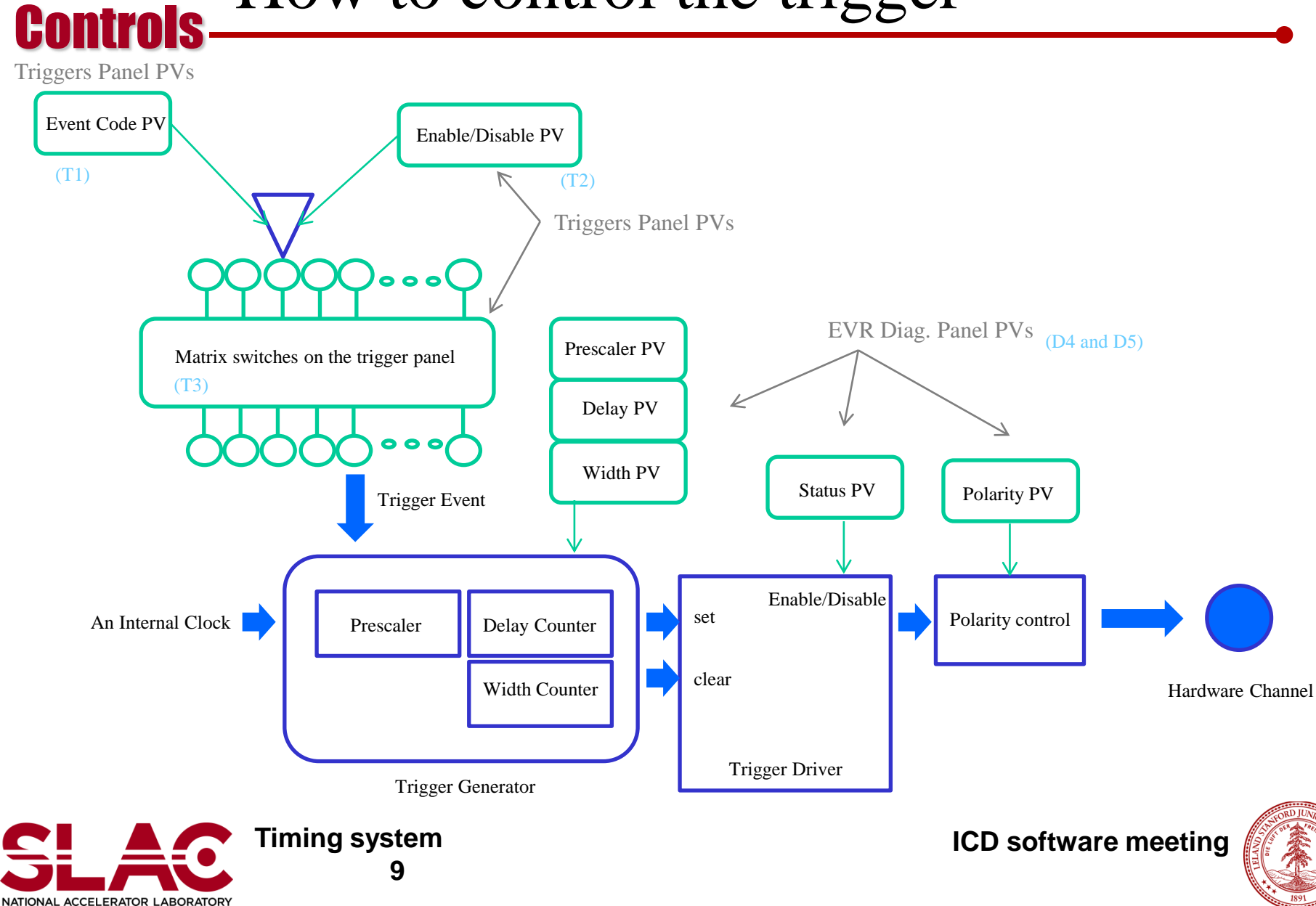

#### **Controls** Form Factor/OS dependency

Event Module for RTEMS/vxWorks

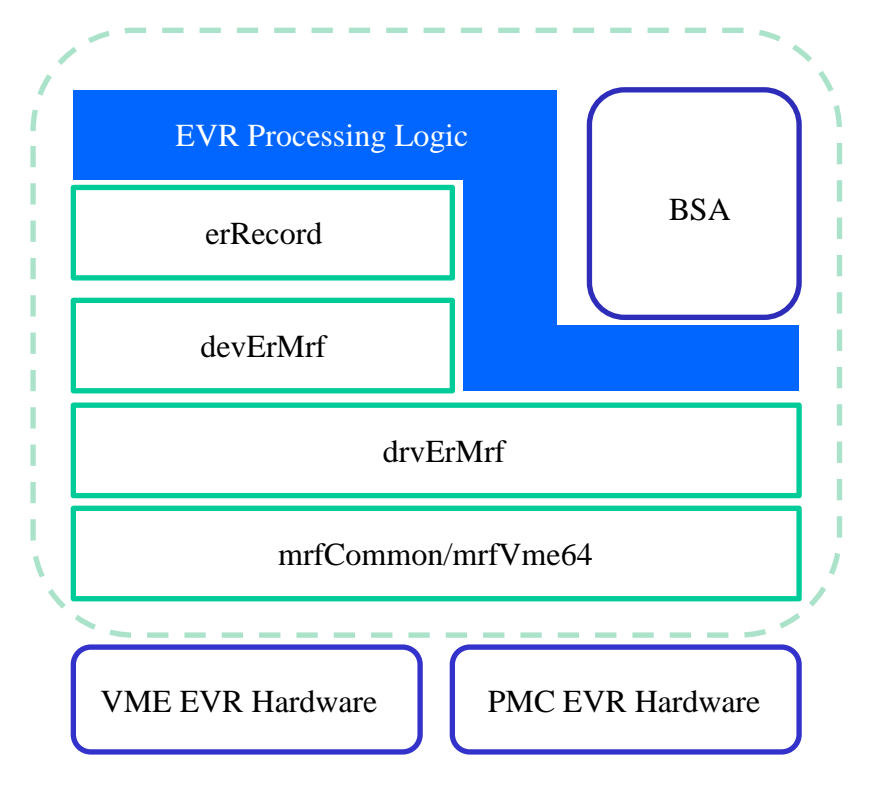

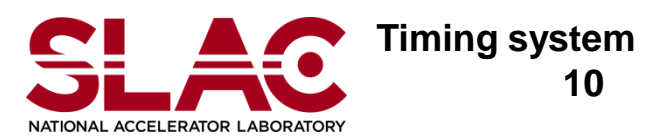

Event Module for Linux

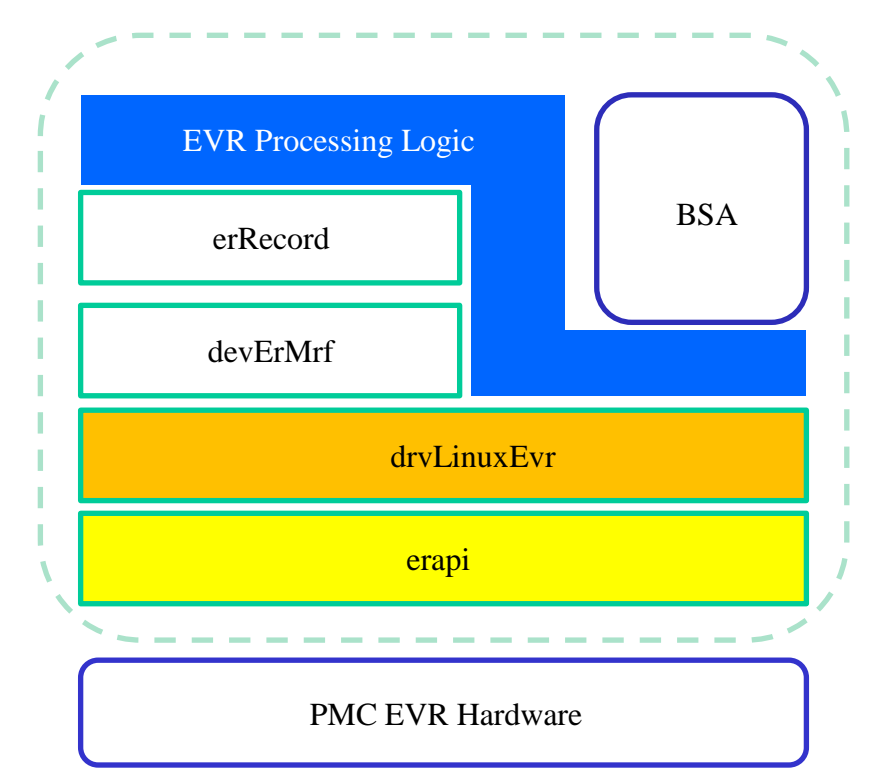

#### Works with old register map Works with modular register map (new)

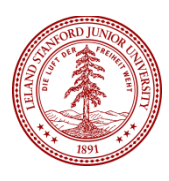

#### **Controls** High Level Screen

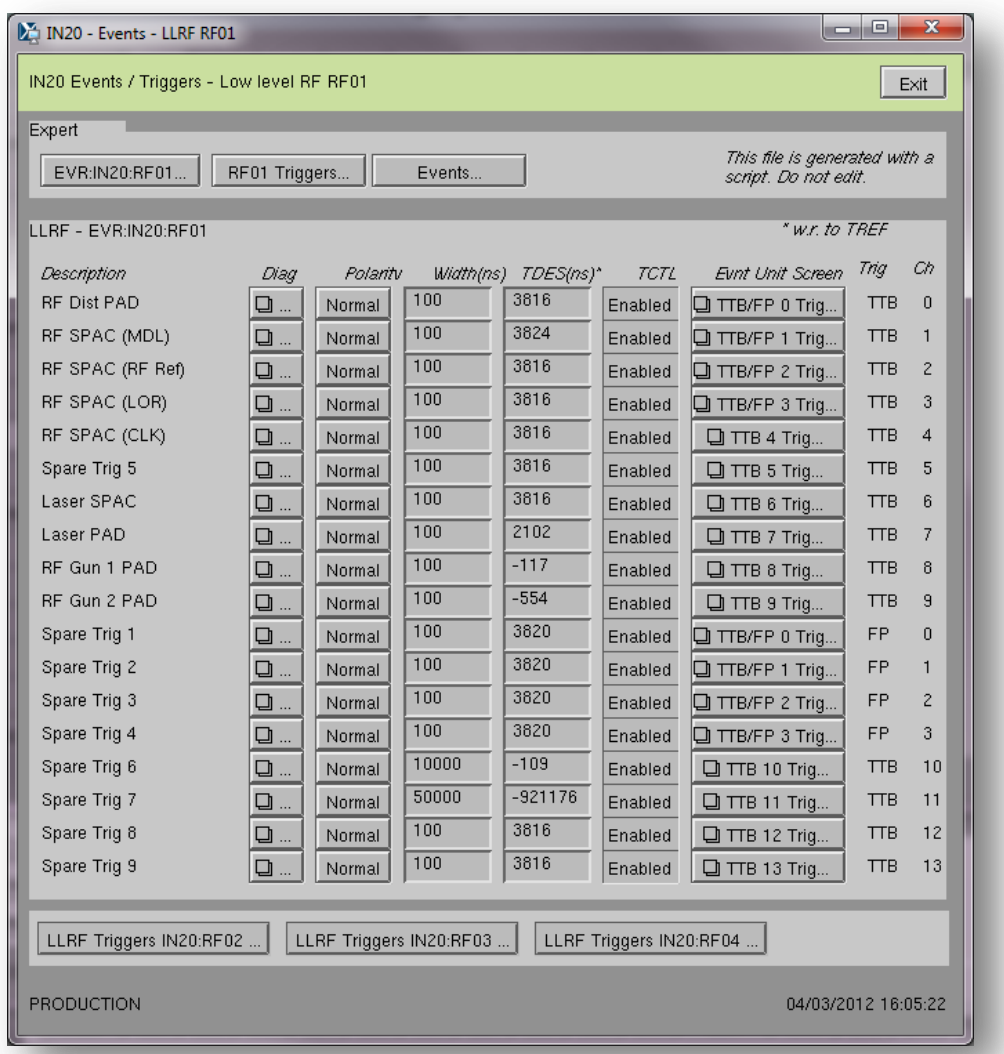

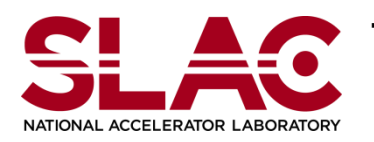

**Timing system 11**

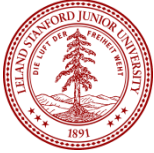

### Issue 1: FWD/BWD Propagation

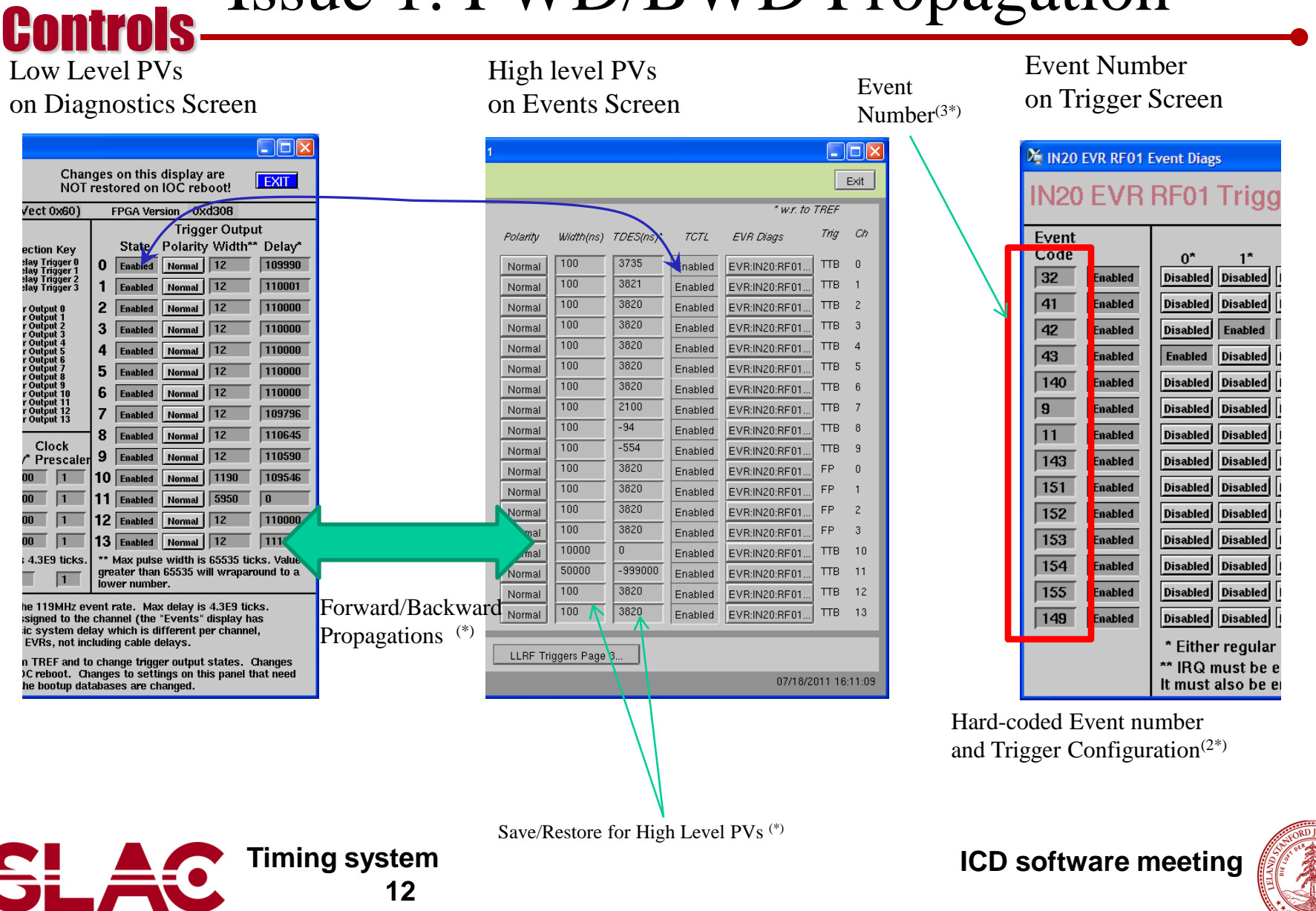

NATIONAL ACCELERATOR LABORATORY

### Issue 2: Event Code Invariant Delay

Each Event Code has its own offset

**Controls** 

- Each event code has to have different offset
- The delay has been hard-coded in the EVG
- EVG assumes there is no duplicated offset
- These offsets are involved in the hardware trigger calculations for trigger delay on EVR side
	- But, the offset PV is hard-coded for each trigger channel
	- Thus, the changing event code (or, changing trigger selection) makes different delay

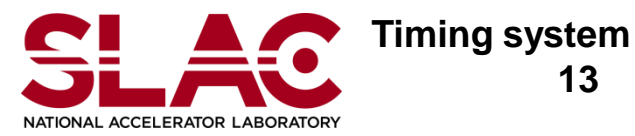

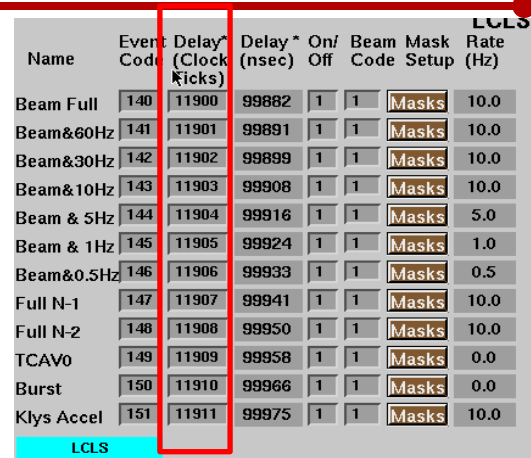

#### Event information in EVG

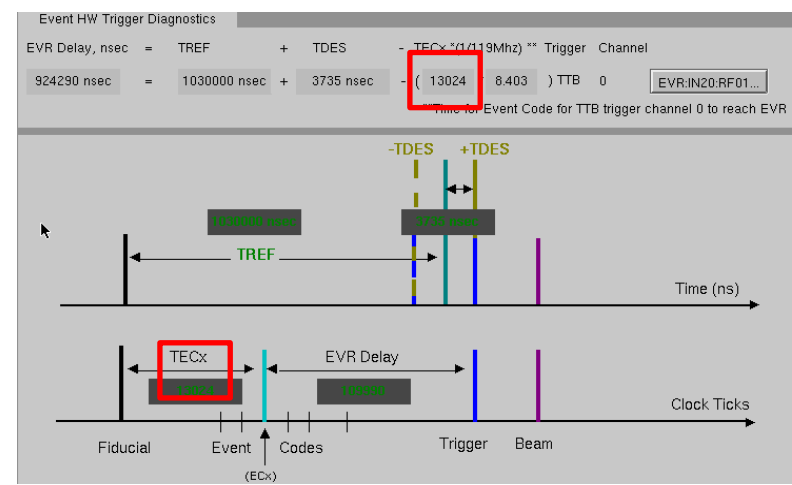

Trigger Delay Calculation in the EVR

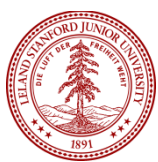

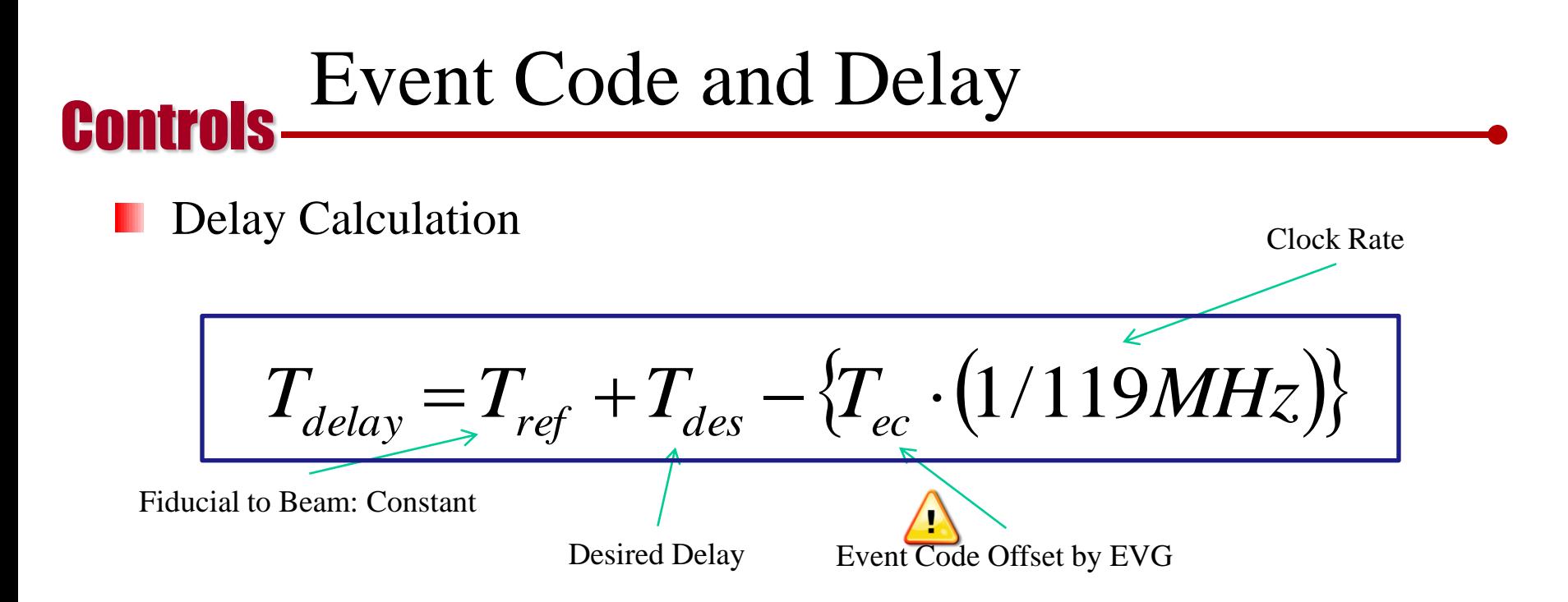

To make "event code invariant delay", need to fix the hard-coded part

Require to detect changing event code (or, changing trigger selection)

- Re-calculate the forward propagation
- Actually, the offset of event code is a function of event code and trigger configuration

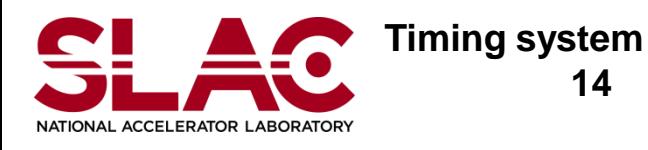

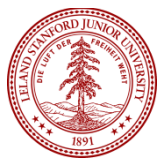

#### **Controls** Event Module

- Pick a correct event module
	- R3-14-8-2
		- Please, use event-R3-3-1
		- for LCLS, FACET
		- back-propagation, event invariant delay
		- requires the standalone generaltime package
	- R3-14-12
		- **Please use event-R3-2-2-br** generaltime-2-1
		- **for LCLS, FACET and XTA**
		- **bundled generaltime in EPICS base**
		- **back-propagation, event invariant delay**
		- **mrfApi for linux platform**
		- Info(autosaveFields pass0, "VAL") + PINI=YES in evrDevTrig.db
		- Additional macros to bsaTOROEdef.substitutions, egu, hopr, lopr, prec, adel

**Notice)** The latest update (to fix bugs for the Linux PMC EVR) is still stuck in the HEAD of the branch for the R3-14-12. Thus, there will be another release very soon!

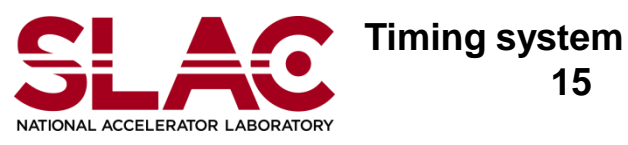

**ICD software meeting**

New changes for the event-R3-2-2-br\_generaltime-2-1

for LCLS with R3-14-8-2

Only for LCLS with R3-14-8-2 br backprop

event-R3-2-2-br\_ger

**EXAMPLE** 

) with  $R3 - 14 - 12$ 

raltime-1-3

br facet Only for FACET with R3-14-8-2

br\_generaltime

event-R3-2-2-br\_generaltime-1-0

for LCLS+

 $event-R$ 3-2-1  $event-R3-2-2$ 

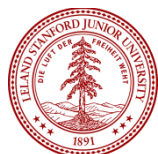

for LCLS+FACET with R3-14-8-2

MAIN TRUNK **HEAD** 

BR GENERALTIME

**HEAD** 

event-R3-2-2-br\_generaltime-2-0

for LCLS+FACET with R3-14-12

 $even-R3-3-1$ 

event- $R3-3-0$ 

### \*evr.substitutions

- EVR record instance + EVR event instances
	- EVR record instance / need to choose one of the followings
		- evr.db

**Controls** 

- Simplest one 豀
- DEV, CARD, DELAY, WIDTH 豀
- **evrWithDelays.db** 
	- More degree of freedom for delays 饀
	- DEV, CARD, DELAY[0\_9, A\_D], WIDTH 櫾
- **evrWithExtDelays.db** 
	- evr.db + more degree of freedom for front panel trigger channels 豀
	- State, Width, Delay, Prescaler, Polarity for each front panel channels 隠
- **E** evrWithFrontPanel.db
	- Similar with evrWithFronPanel 鎐
	- Disable Rear panel trigger 鬣
	- Less degree of freedom: DEV, CARD, WIDTH DELAY冨

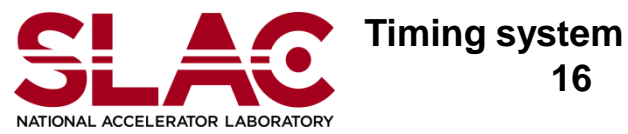

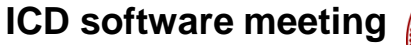

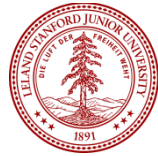

#### Controls Cont'd : EVR Instance

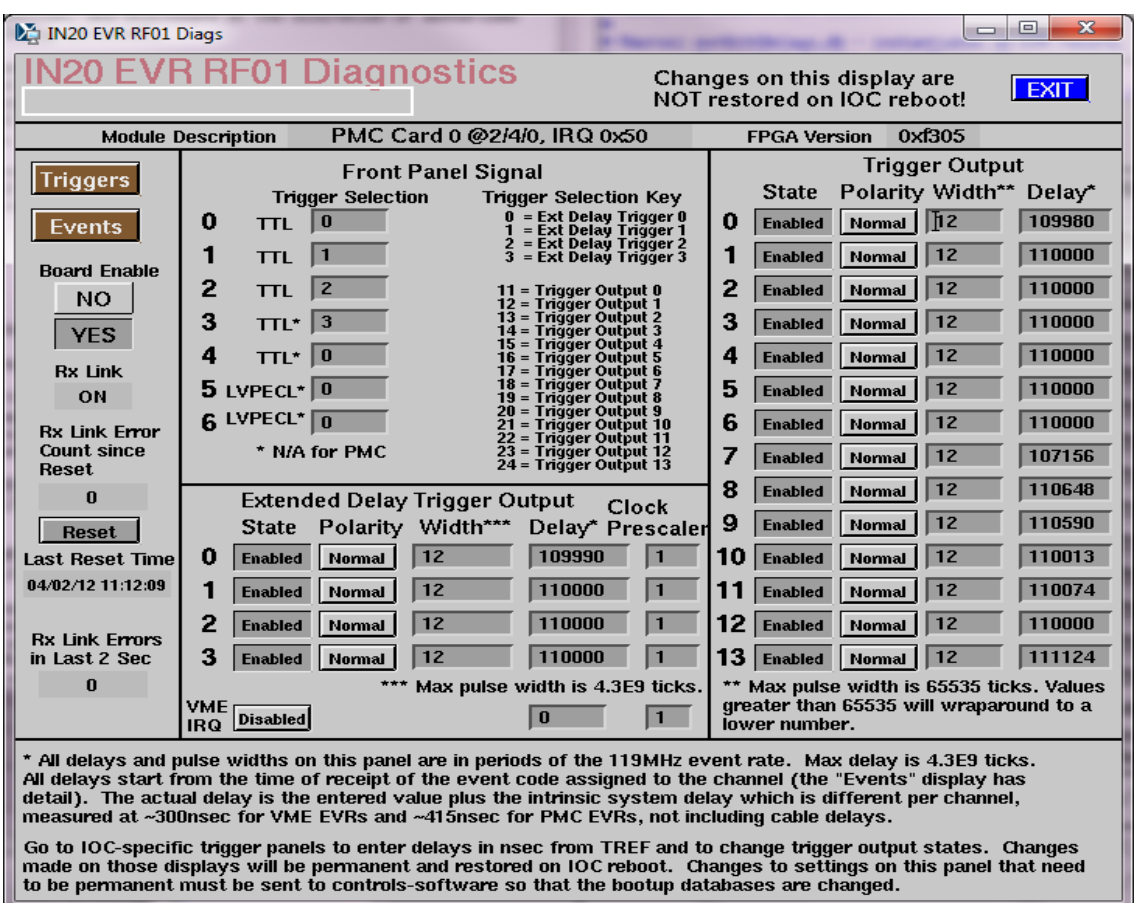

EVR record instance and the EVR Diag Screen

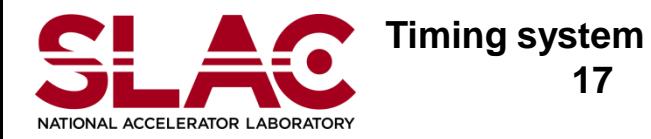

 **17**

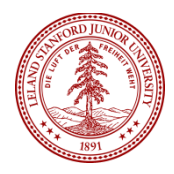

#### **Controls** Cont'd

EVR event instances

**NATIONAL ACCELERATOR LABORATORY** 

- **EXECONTROLS THE MANUST CONTROLS THE MANUST CONTROL** controls the mapping between event code and trigger channel
- **Use evrEventCtrl.db**
- DEV, CARD, NAME, ID, P0-P13, VME
	- NAME: EVENT1 to EVENT14 **SPE**
	- ID: Event code SS.
	- Pn: 0 to 1 for the matrix switch **SEE**
	- VME: Enable the softevent 55

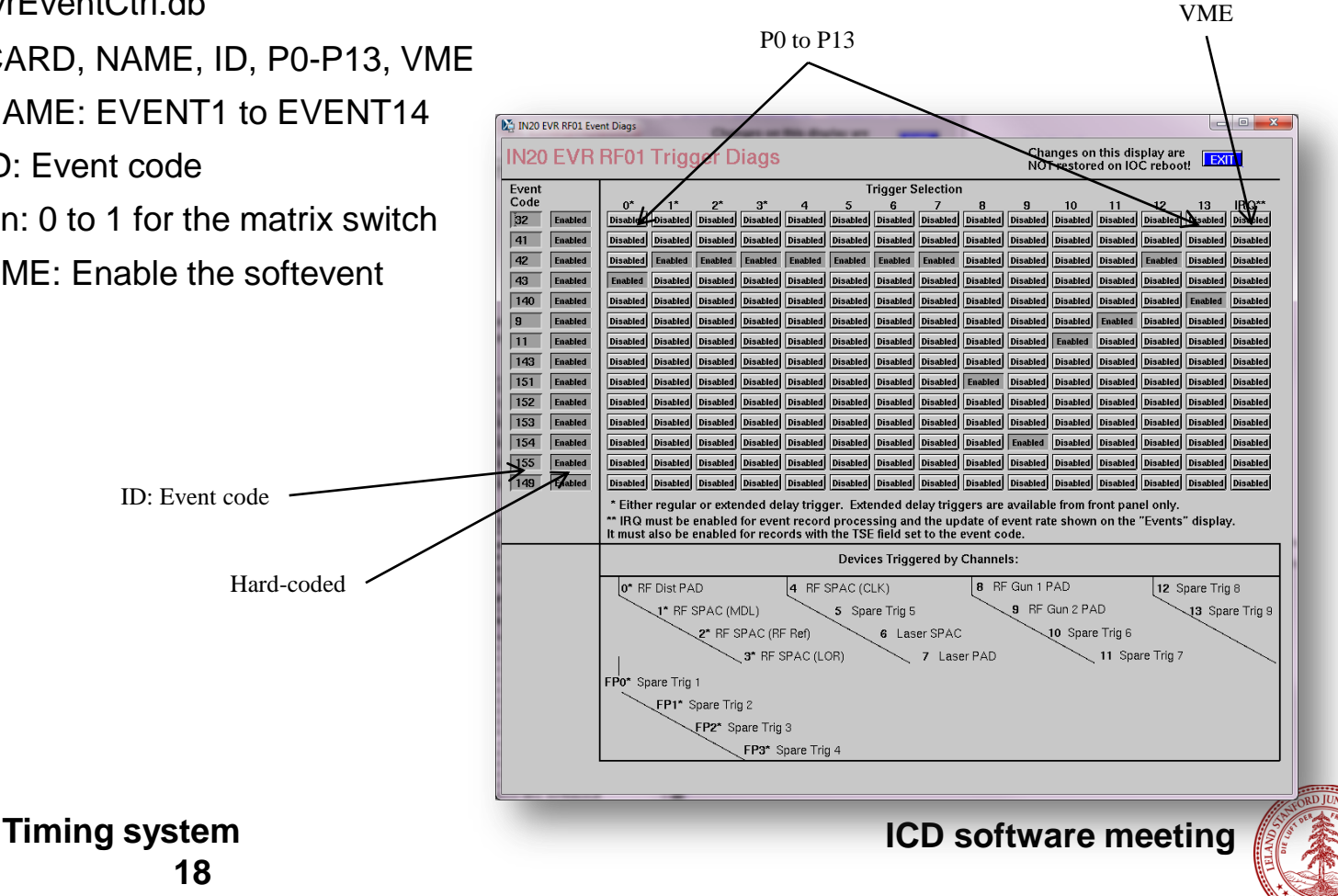

#### **Controls** Example of \*evr.substitutions

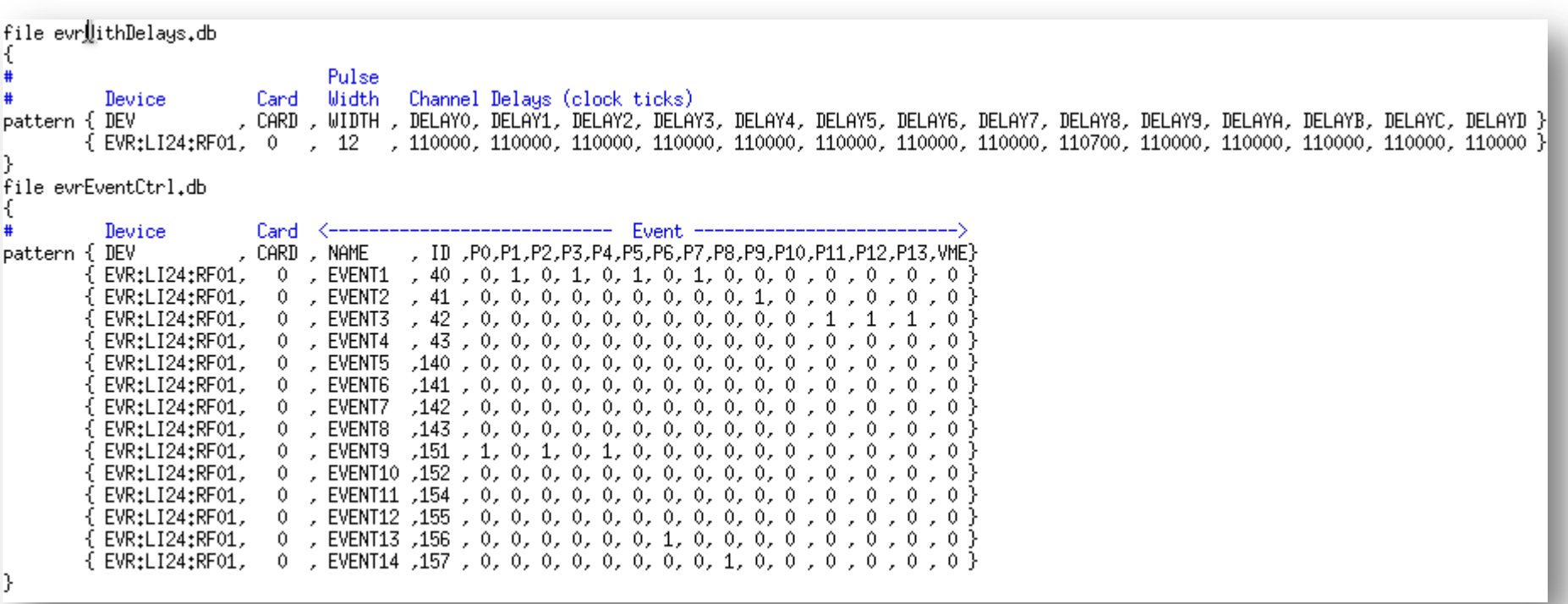

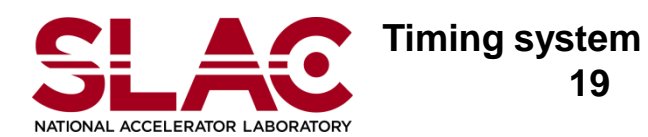

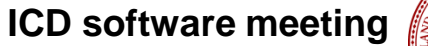

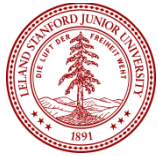

### \*pattern.substitutions

- First Session for evrPattern.db
	- Records for the pipeline related PVs
	- Just use evrPatternAll.db
	- **Need to specify ACTIVE TIMESLOT** 
		- LCLS: 1 and 4
		- FACET: 2 and 5
		- $\blacksquare$  XTA: 3 and 6
	- Second Session for Events
		- **For the Event records**
		- Each beam program has different event sets
		- Need to use a proper template
			- LCLS: evrEventAll.db
			- FACET: evrEventFACET.db
			- **XTA:** evrFventXTA.db

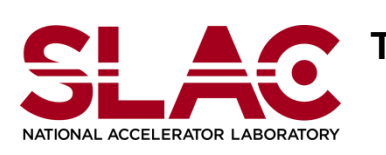

**Controle** 

**Timing system 20**

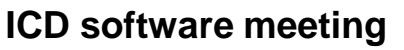

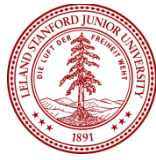

#### **Controls** Example of \*pattern.substitutions

Specify proper ACTIVE TIMESLOT for each beam program

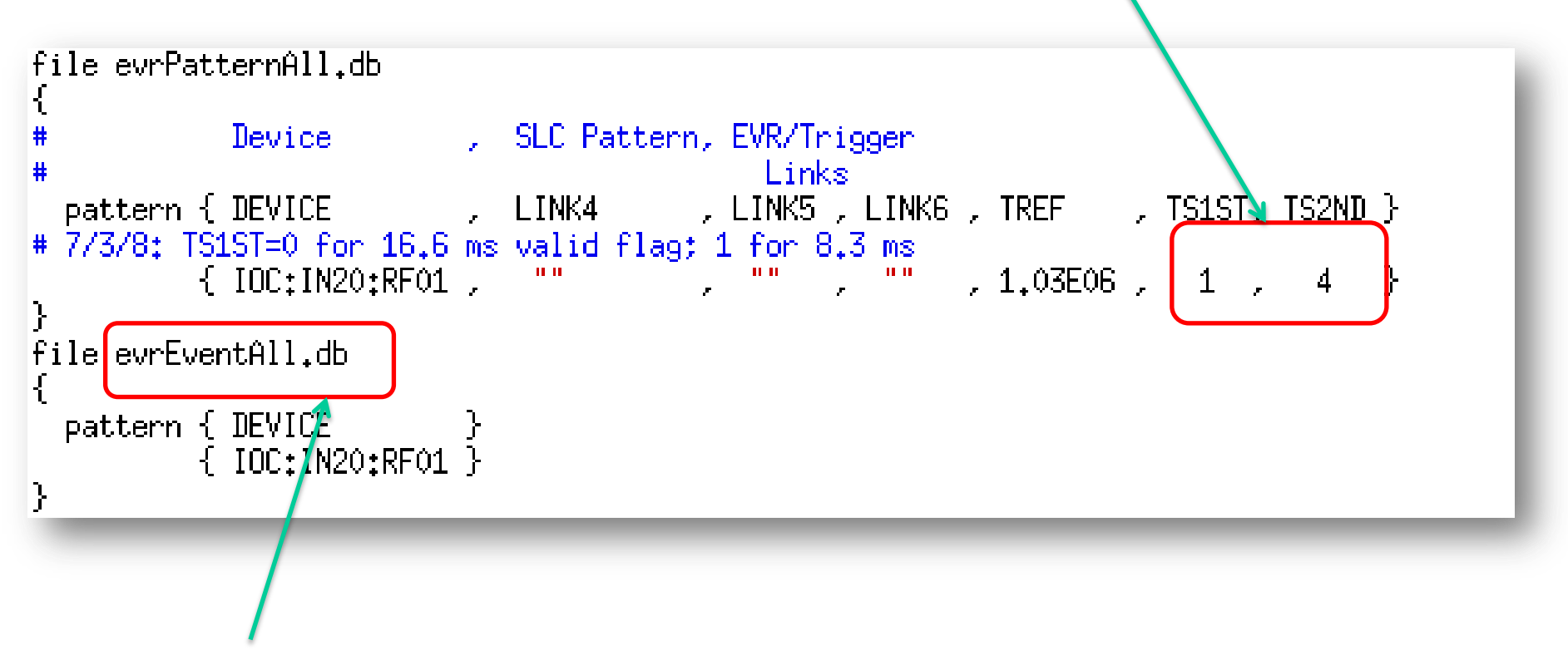

Choose a proper template for the each beam program

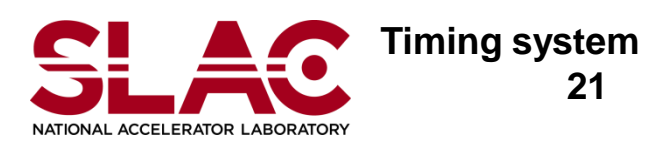

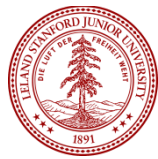

# What is the Timeslot

- Zero Crossings at AC 3 phases lead out the 6 time slots
- **Same Timeslot in different** peroid shows exactly same AC phase configuration.
- **Active Timeslot**

**Controls** 

- LCLS: TS1 and TS4
- **FACET: TS2 and TS5**
- **No. XTA:** TS3 and TS6
- **Primary Timeslot**

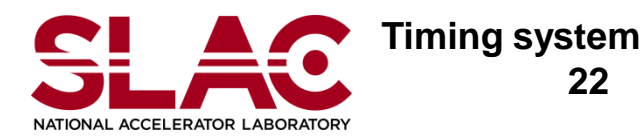

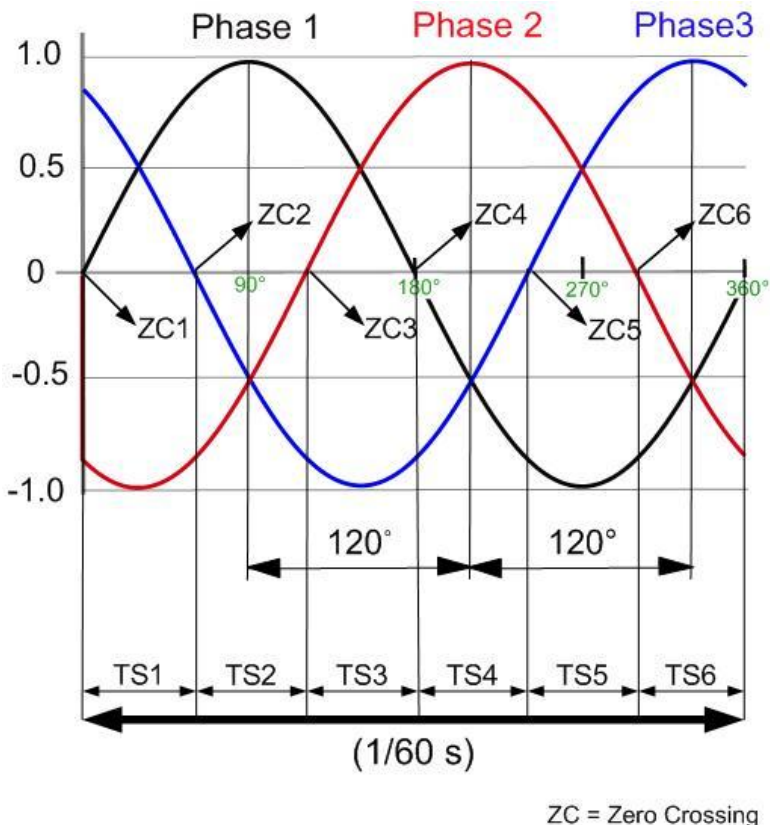

 $TS = Time$  Slot

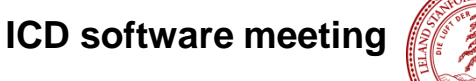

### \*trig.substitutions

- Make PV for the High Level Screen
- Use, evrDevTrig.db
- Add 2 new macros for new features
	- Backward Propagation
	- Event Code Invariant Delay
	- TOUT

**Controls** 

- Make mapping between logic and output channel  $\blacksquare$
- **OUTO to OUT9 and OUTA to OUTD**
- For the front panel re-use OUT0 to OUT3
- ACTV
	- **Enable/Disable the event code invariant delay**
- Timing Usability project to auto-generate trigger EDM screens

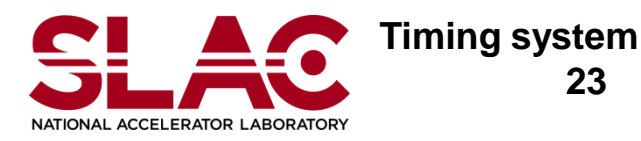

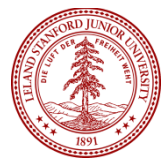

#### **Controls** Example of \*trig.substitutions

For trigger screen autogeneration: New macros 1) Add comment tags & 2) modify Makefile (next slide) Optional tags for LCLS; necessary for other facilitiesfile evrDevTrig.db . Description ,polarity,width,delay,event , EVR , EVR, IOC code .location.unit , LOCA , UNIT, IOC , DRVL , DRVH , TCTL , TPOL, TWID, TDES, CTL, TOUT, ACTV} pattern { DEV #EVR EVR:LI24:RF01  $$ #FILE evnt li24 llrf **#CONTROLPV2 SIOC:SYS0:AL00:TOD** , LI24 , RF01, IOC:LI24:RF01, –2.8E06, 2.8E06 , OTP0 , OTOP, OTOW, OTOD, 1, OUTO, 1 RUULILIZ4:100INLT  $OOCV$   $\rightarrow$  $154 - 30$ ACCL:LI24:100:KLY\_C  $^{2}$ "24-1 PAC SB"  $0$ , 100, 3820, TS4\_30\_ , LI24 , RF01, IOC:LI24:RF01, -2.8E06, 2.8E06 , OTP1 , OT1P, OT1W, OT1D, 1, OUT1. 1 , LI24 , RF01, IOC:LI24:RF01, -2.8E06, 2.8E06 ACCL:LI24:200:KLY C 1 "24-2 PAC Acc" , 0, 100, 3820, TS4\_30\_ , OTP2 , OT2P, OT2W, OT2D, 1,  $OUT2, 1$ 0, 100, 3820, TS4\_30\_ , LI24 , RF01, IOC:LI24:RF01, -2.8E06, 2.8E06 , OTP3 , OT3P, OT3W, OT3D, 1, ACCL:LI24:200:KLY\_C\_2\_ "24-2 PAC SB" OUT3, 1 , 0, 100, 3820, TS4\_30\_ , LI24 , RF01, IOC:LI24:RF01, -2.8E06, 2.8E06 , OTP4 , OT4P, OT4W, OT4D, 1,  $OUT4, 1$ ACCL:LI24:300:KLY\_C\_1\_ "24-3 PAC Acc" ACCL:LI24:300:KLY C 2 "24-3 PAC SB"  $0$ , 100, 3820, TS4\_30\_ , LI24 , RF01, IOC:LI24:RF01, -2.8E06, 2.8E06 , OTP5 , OT5P, OT5W, OT5D, 1, OUT5. 1 "L3TcavPAC(24-8)Acc",0 , 100,-31605, LCLSTCAV , LI24 , RFO1, IOC;LI24;RFO1, -2.8E06, 2.8E06 , OTP6 , OT6P, OT6W, OT6D, 1, OUT6. 1 TCAV:LI24:800:TC3\_C\_1\_ "L3TcavPAC(24-8)SB", 0 , 100, 3820 , TS4\_30\_ , LI24 , RFO1, IOC:LI24:RFO1, -2.8EO6, 2.8EO6 , OTP7 , OT7P, OT7W, OT7D, 1, TCAV:LI24:800:TC3\_C\_2\_ , OUT7, 1 "L3TcavPAD(24-8)" , 0 , 100, 3820 , LCRFONLY , LI24 , RFO1, IOC;LI24;RFO1, -2.8EO6, 2.8EO6 , OTP8 , OT8P, OT8W, OT8D, 1, TCAV:LI24:800:TC3 D  $OUT8, 1$  } , 0 , 100, 3820 , TS4\_30\_ , LI24 , RF01, IOC;LI24;RF01, –2.8E06, 2.8E06 , OTP9 , OT9P, OT9W, OT9D, 1, LLRF:LI24:0:REF\_C\_ "24-8KlyPAD/L3Pcav" OUT9,  $1$  } # spare triggers 5-8 TTB 11-13 TRIG:LI24:RF05: , 0, 100, 3820, TS4\_30\_ , LI24 , RF01, IOC:LI24:RF01, -2.8E06, 2.8E06 OUTA,  $1$  } "Spare Trig 5" , OTPA , OTAP, OTAW, OTAD, 1, , 0 , 100, 3820 , TS4\_30\_ TRIG:LI24:RF06: , LI24 , RF01, IOC:LI24:RF01, -2.8E06, 2.8E06 , OTPB , OTBP, OTBW, OTBD, 1, OUTB,  $1$  } "Spare Trig 6" , 0, 100, 3820, TS4\_30\_ , LI24 , RF01, IOC:LI24:RF01, -2.8E06, 2.8E06  $OUTC, 1$ } TRIG:LI24:RF07: "Spare Trig 7" , OTPC , OTCP, OTCW, OTCD, 1, TRIG:LI24:RF08: "Spare Trig 8" , 0, 100, 3820, TS4\_30\_ , LI24 , RF01, IOC:LI24:RF01, -2.8E06, 2.8E06 , OTPD , OTDP, OTDW, OTDD, 1, OUTD.  $1$  } #{ ACCL:LI24:800:KLY\_D\_ "24-8 Kly PAD" , 0 , 100, 3820 , TS4\_30\_ , LI24 , RFO1, IOC:LI24:RFO1, -2.8EO6, 2.8EO6 , OTPE , OTEP, OTEW, OTED, 1, NONE,  $0$  } # spare triggers 1- 4 FP (VME) TRIG:LI24:RF01: "Spare Trig 1" , 0 , 100, 3820 , TS4\_30\_ , LI24 , RF01, IOC:LI24:RF01, -2.8E06, 2.8E06 , DGOE , DGOP, DGOW, DGOD, 1,  $OUT0, 1$  } TRIG:LI24:RF02: "Spare Trig 2" , 0 , 100, 3820 , TS4\_30\_ , LI24 , RF01, IOC:LI24:RF01, -2.8E06, 2.8E06 , DG1E , DG1P, DG1W, DG1D, 1,  $OUT1, 1$  } "Spare Trig 3" , 0 , 100, 3820 , TS4\_30\_ , LI24 , RF01, IOC:LI24:RF01, -2.8E06, 2.8E06 TRIG:LI24:RF03: , DG2E , DG2P, DG2W, DG2D, 1,  $OUT2, 1$  } TRIG:LI24:RF04: .1 ,3830, Spare Trig 4" , 0 , 100, 3820 , TS4\_30\_ , LI24 , RF01, IOC:LI24:RF01, -2.8E06, 2.8E06 , DG3E , DG3P,  $OUT3, 1$  }

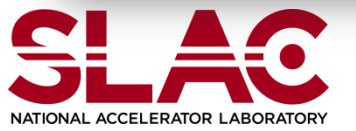

**Timing system**

 **24**

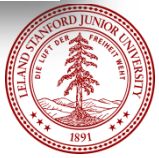

#### **Controls** Example of xApp/Db Makefile

 $TOP = ./$ ...

include \$(TOP)/configure/CONFIG

 **<snip>**

# Create and install (or just install) into <top>/db # databases, templates, substitutions like this

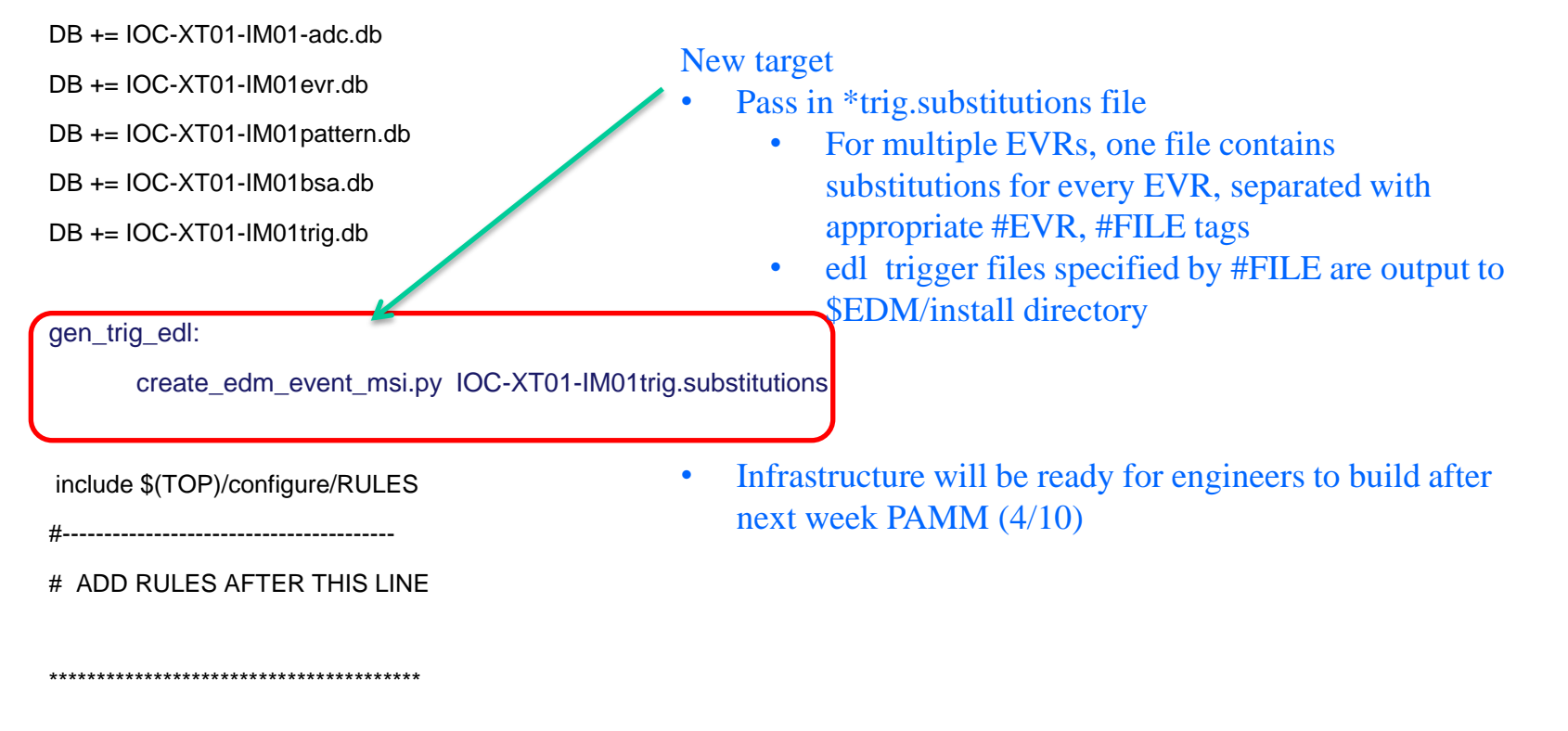

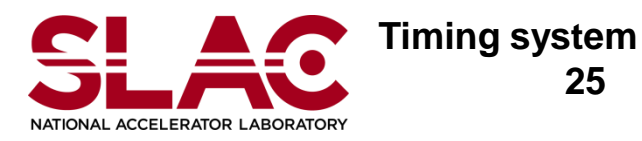

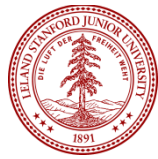

#### **Controle** Bean Synchronous Acquisition (BSA)

- Acquire beam dependent scalar values across multiple IOCs to analyze the correlations among the values which are acquired at the same pulse
- Maintain the buffer up to 2800 points
- The buffered values can be averaged up to 1000 samples
- Up to 20 different BSA requests are available
- Each BSA requests can specify:
	- Beam Code
	- Inclusion/Exclusion Masks for the Event Pattern
	- Measurement Count (number of data points)
	- Average per Measurement
	- Severity Level

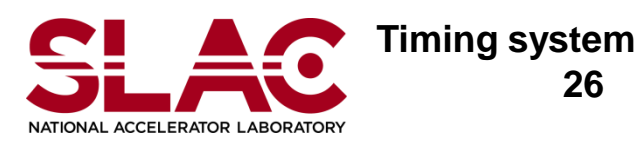

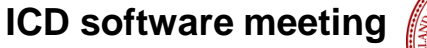

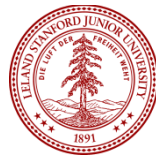

### **Controls** How to Setup the BSA request EVG side

- Bring up the Event Global
- Choose Event Definition
- Make EDEF reservation with your own name
- Bring up your EDEF slot
- **B** Set up Masks / Beam Code / Measurements/ Average/Severity
- Turn ON to start BSA
- Finally release your EDEF slot

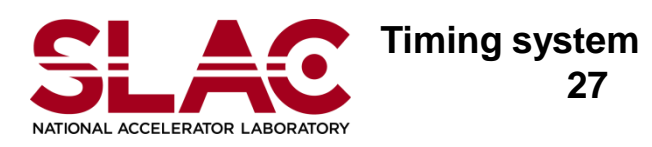

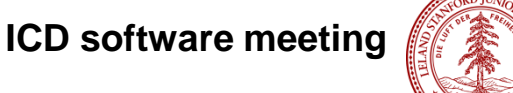

### Bring up the EDEF screeen

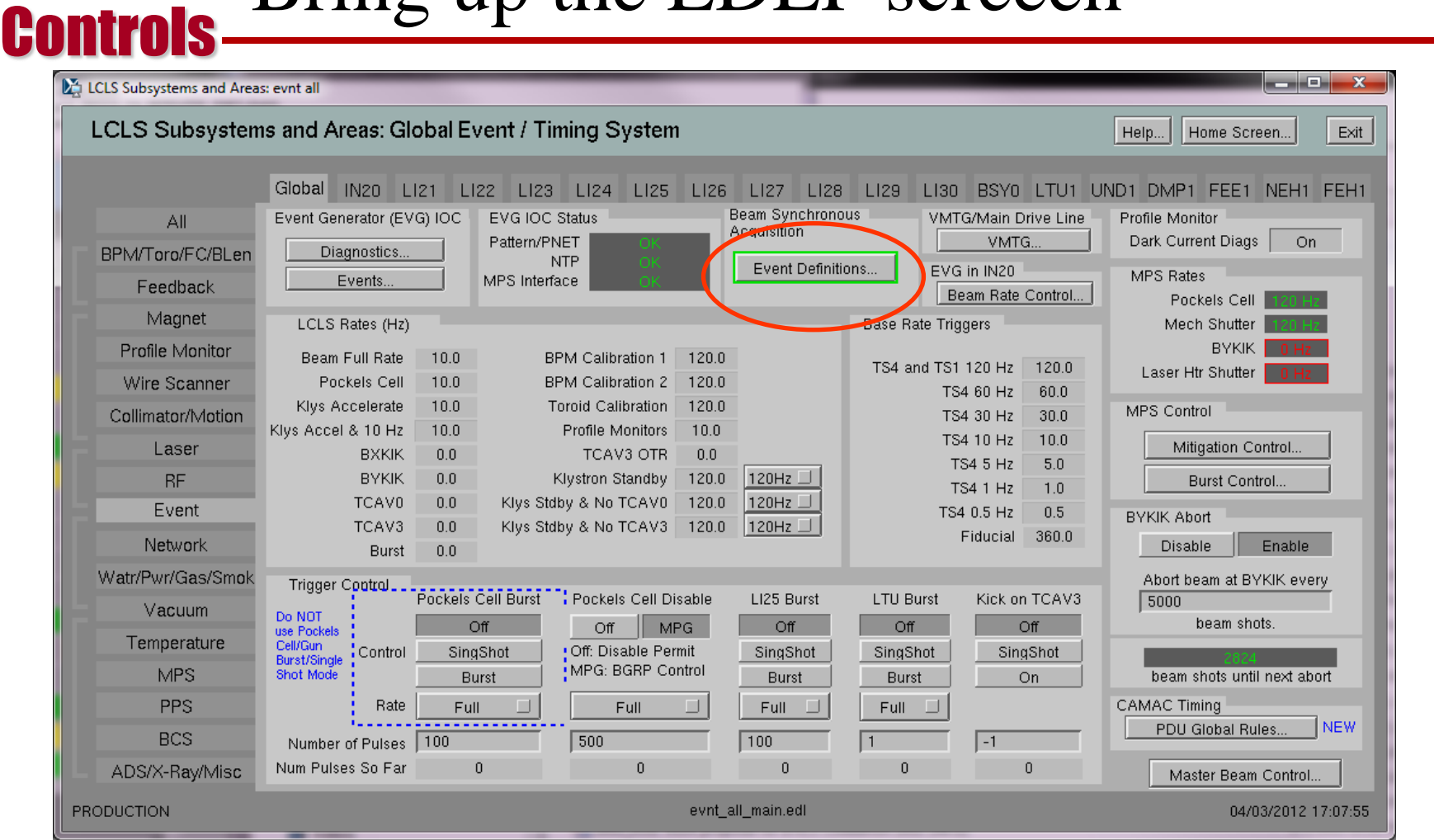

Event Global Screen

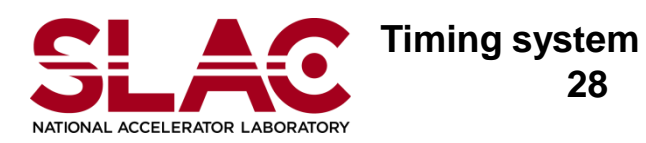

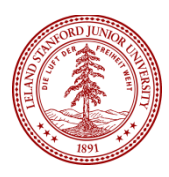

#### Controls Make EDEF Reservation

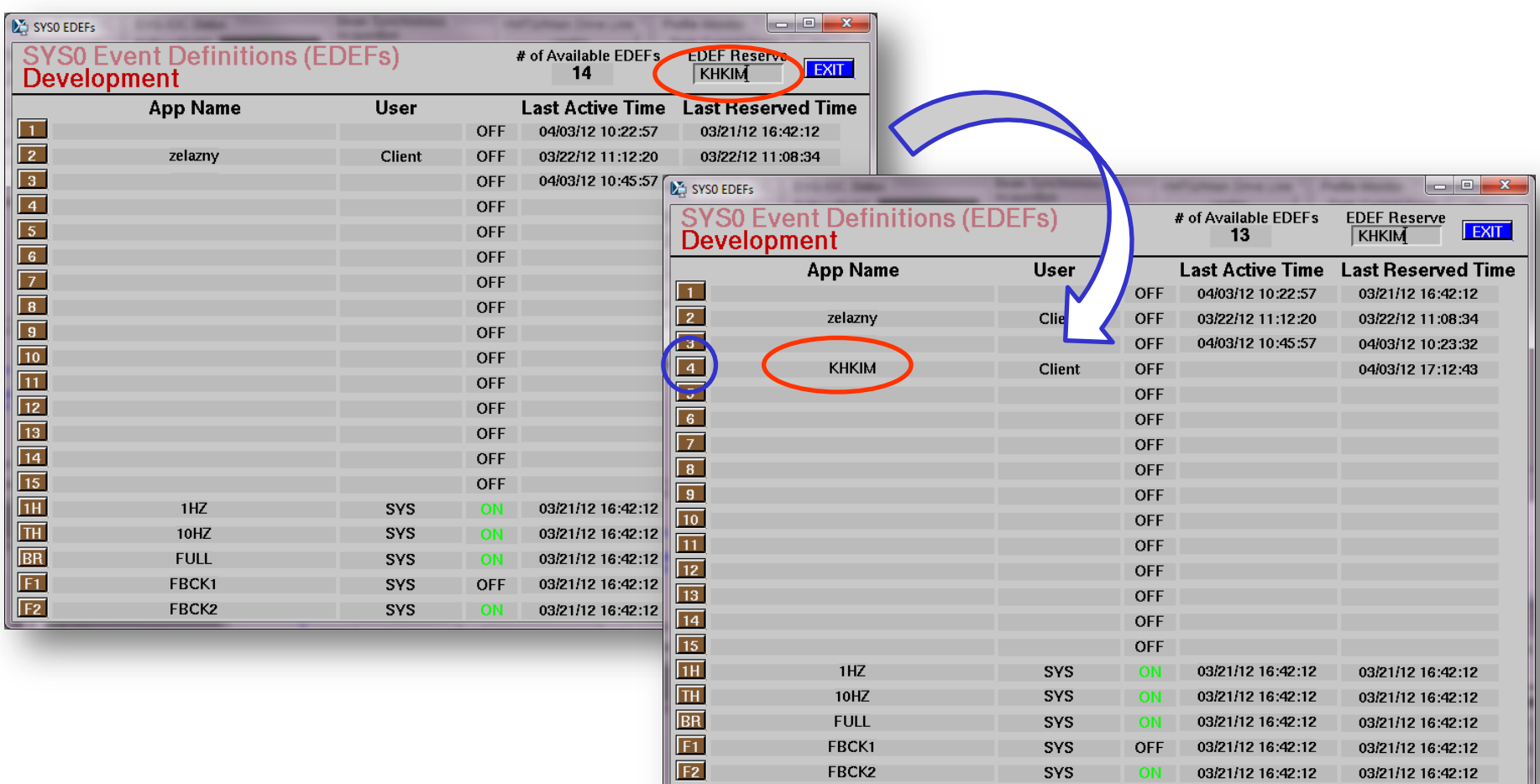

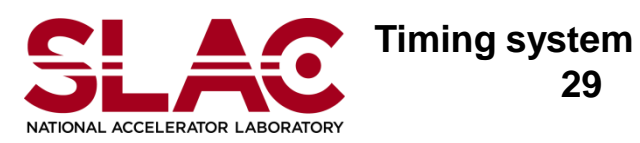

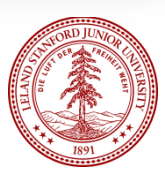

#### **Controls** Play with your EDEF slot

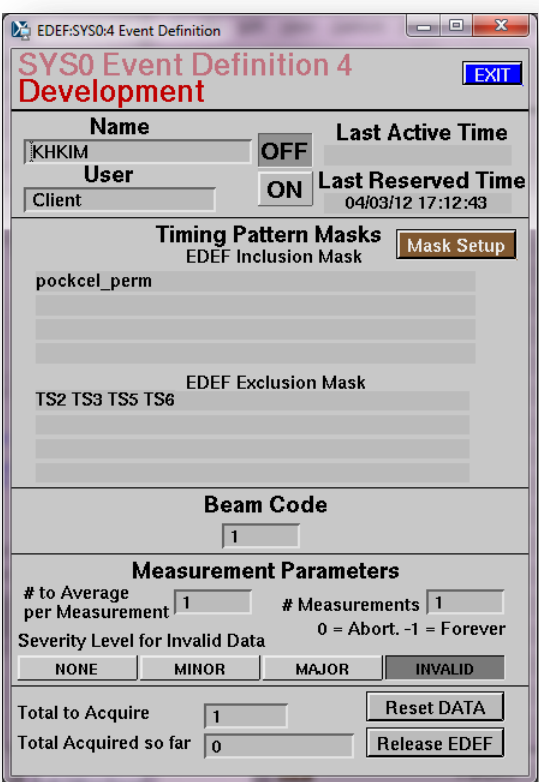

EDEF Slot

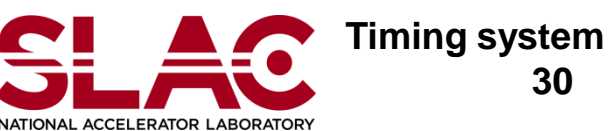

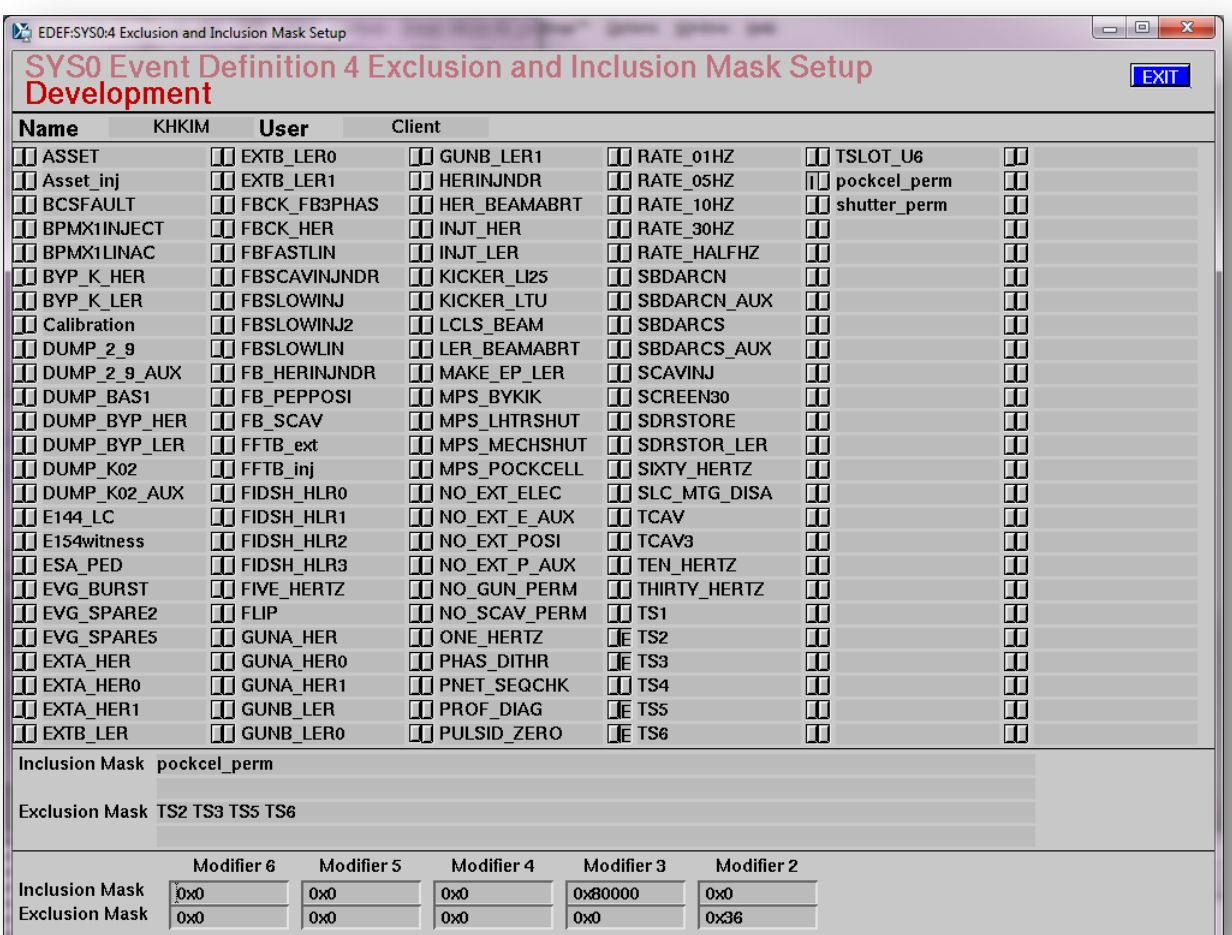

Mask Setup

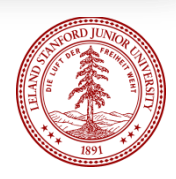

### Pipeline, Pattern & Event code

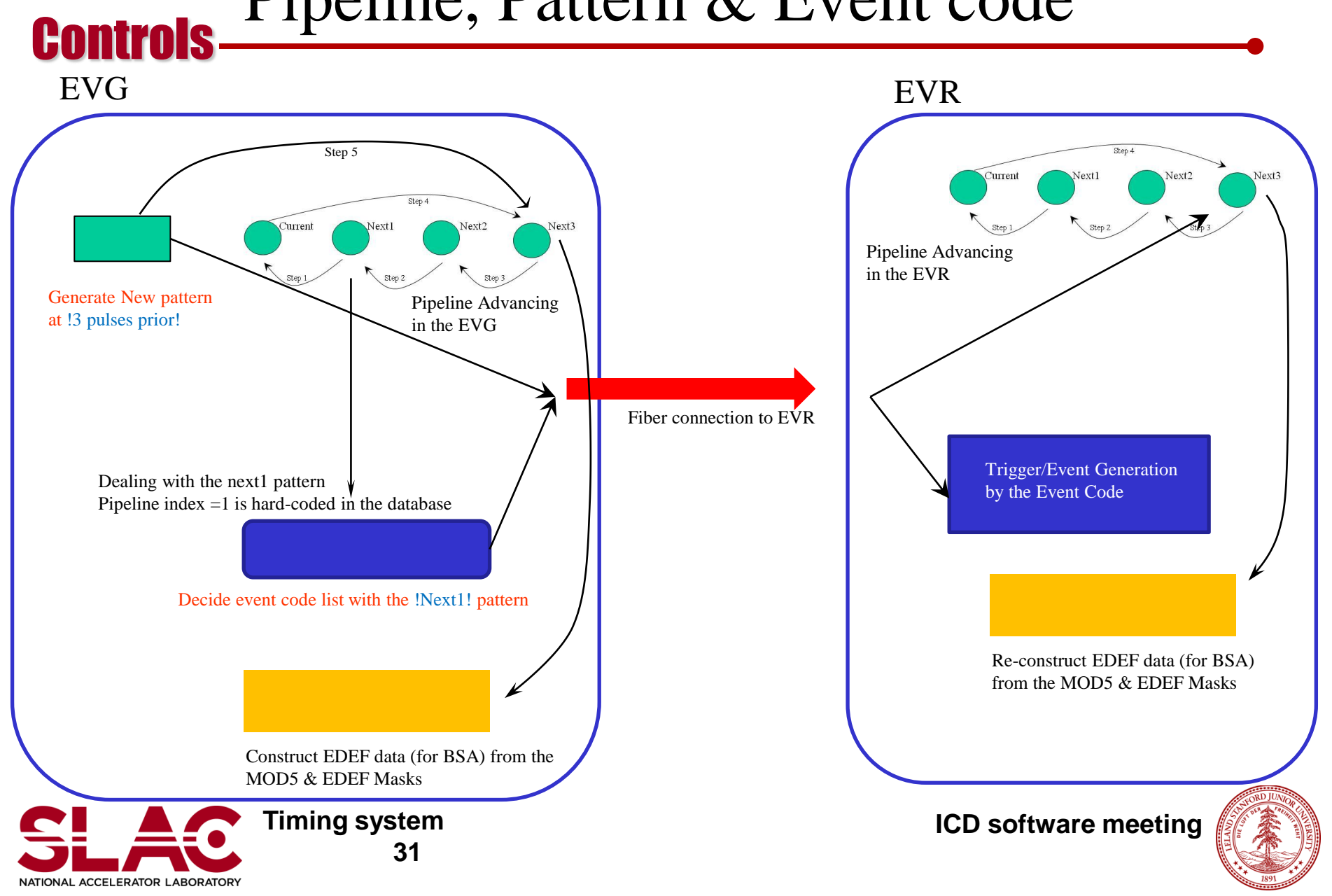

#### **Controls** BSA & EDEF: EVR Message

DEDEF n Timestamp (active) Timestamp (Init) avgDone flag Severity

EVG side

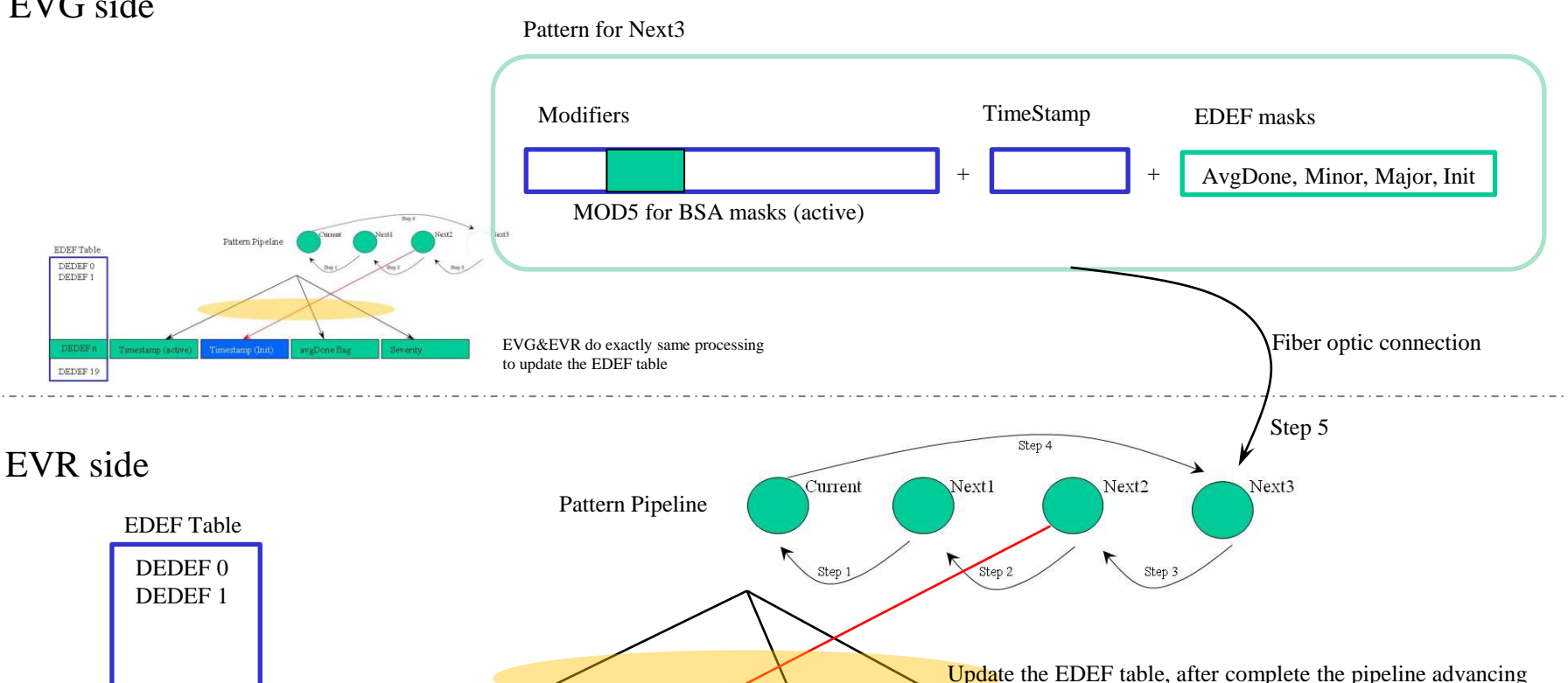

**ICD software meeting**

![](_page_31_Picture_4.jpeg)

DEDEF 19

#### **Controls** BSA processing

![](_page_32_Figure_1.jpeg)

### **Controls** application How to setup the BSA in your

![](_page_33_Figure_1.jpeg)

#### Your Application BSA Package in Event Module

![](_page_33_Picture_4.jpeg)

![](_page_33_Picture_6.jpeg)

### <system>bsa.substitutions

Pick a proper template: <…>Edef.db

**Controls** 

![](_page_34_Figure_2.jpeg)

### BSA templates

![](_page_35_Picture_155.jpeg)

![](_page_35_Picture_2.jpeg)

![](_page_35_Picture_3.jpeg)

![](_page_35_Picture_5.jpeg)

#### **Controls** BSA Check Point

- DOL field in data receptor
	- AO record in BSA facility
	- The data receptor gets data, timestamp, and severity from the DOL LINK.
	- DOL should be pointed your data source
- Data Source PV
	- Timestamp (BSA aware) **IT I**
	- **FLNK** to the data receptor

![](_page_36_Picture_8.jpeg)

![](_page_36_Picture_9.jpeg)

![](_page_36_Picture_10.jpeg)

#### **Controls** BSA aware Timestamp

- Basically, BSA facility compares the timestamp from data source and BSA event definition
- Assume, the timestamp from data source reflects ACTIVE\_TIMESLOT and Pulse ID
	- ACTIVE\_TIMESLOT: TS1 and TS4, event#0 in LCLS Event system
	- **Pulse ID: lower 17 bits in nano-sec in timestamp**
- TSE=-2 for your data source PV
	- if, our device support for data source PV, takes care the timestamp
	- Somewhere in device support should call the following function evrTimeGet(&pMyRec->timestamp, 0)
- TSE=0, -1 for your data source PV
	- If we can guarantee that record processing must be finished within 8.33 msec (time interval **Contract** between active timeslot 1/120).
- TSE>1 for your data source PV
	- If we can not guarantee, the record processing can be finished within 8.33 msec (time interval between active time slot 1/120)
	- Or, data gettering is not synchronized with beam or event system.

![](_page_37_Picture_13.jpeg)

![](_page_37_Picture_14.jpeg)

![](_page_37_Picture_15.jpeg)

# **Controls** and BSA Success/Fail scenario (1) BSA aware timestamp

![](_page_38_Figure_1.jpeg)

- Success Scenario: if TSE=(0,-1) and Guaranteed everything can be finished before next active time slot (within 8.3 msec)
	- Device support gets data for TSn
	- When the record instance gets timestamp, it should be still TSn

![](_page_38_Picture_5.jpeg)

Undefined delay between Dev. and Rec.

Record support processing

Device support processing

![](_page_38_Picture_6.jpeg)

![](_page_38_Picture_7.jpeg)

# **Controls** and BSA fail/success scenario (2) BSA aware timestamp

![](_page_39_Figure_1.jpeg)

![](_page_39_Picture_2.jpeg)

![](_page_39_Picture_4.jpeg)

#### Controls BSA aware timestamp and BSA fail/success scenario (3)

![](_page_40_Figure_1.jpeg)

BSA is succeeded

![](_page_40_Picture_3.jpeg)

![](_page_40_Picture_5.jpeg)

#### **Controls** BSA aware timestamp and BSA fail/success scenario (4)

![](_page_41_Figure_1.jpeg)

#### **Controls** Example for Scenario (1)

Guarantee that everything can be finished within 8.3 msec

#### LLRF PAD reading

![](_page_42_Figure_3.jpeg)

![](_page_42_Picture_4.jpeg)

![](_page_42_Picture_5.jpeg)

![](_page_42_Picture_6.jpeg)

![](_page_43_Picture_0.jpeg)

#### BPM PAD reading

![](_page_43_Figure_2.jpeg)

Device support handles Timestamp for data source PVs

![](_page_43_Picture_4.jpeg)

![](_page_43_Picture_5.jpeg)

![](_page_43_Picture_6.jpeg)

#### **Controls** Example of Scenario (4): Long Processing Time

Record processing is spilled out to the next active time slot, but is not violated the dead-line for the next event.

![](_page_44_Figure_2.jpeg)

![](_page_44_Picture_3.jpeg)

![](_page_44_Picture_4.jpeg)

![](_page_44_Picture_5.jpeg)

### **Controls** Example of Scenario (4) Asynchronous BSA?

![](_page_45_Figure_1.jpeg)

![](_page_45_Picture_2.jpeg)

![](_page_45_Picture_4.jpeg)

#### Controls BSA Check Point AGAIN!

![](_page_46_Figure_1.jpeg)

(\*1) check up your data source driving mechanism

- (\*2) check up TSE in your data source, Please remind the success/fail scenario
- (\*3) (\*5) check up if the PV name matched, DOL in data receptor and INP in BSA
- (\*4) check up the FLNK, your data source should drive the data receptor

![](_page_46_Picture_7.jpeg)

![](_page_46_Picture_9.jpeg)